# **Recherche in geographischen Datenbanken**

# Folge 9: International Bibliography of the Social Sciences (IBSS)

von Thomas Hübner

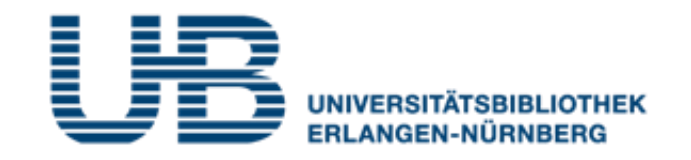

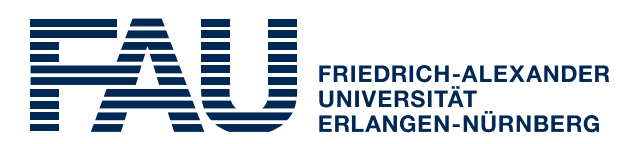

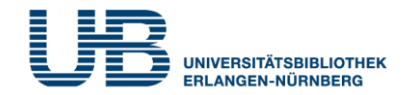

#### **Wie bekommt man als Student einen VPN-Zugang?**

1. Gehe auf folgende Seite des RRZE:

**<https://www.rrze.fau.de/internet-e-mail/internet-zugang/>**

- 2. Klicke auf VPN und lies die Webseite
- 3. Lade auf Deinen PC/Laptop folgende Software:

Cisco AnyConnect Secure Mobility Client

(Anleitung s.

**<https://www.anleitungen.rrze.fau.de/internet-zugang/vpn/>** )

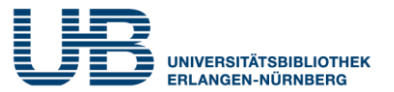

#### **Was versteht man unter der IBSS?**

Eine fächerübergreifende Datenbank für wissenschaftliche Literatur mit Schwerpunkt auf Sozialwissenschaften. Auch Kulturgeographie ist gut abgedeckt.

## **Wo finde ich die IBSS im Internet?**

- 1. Gehe zuerst auf die **Homepage der Universitätsbibliothek**. Die URL lautet: <https://ub.fau.de/>
- 2. Klicke in der grauen Leiste **Datenbanken** an
- 3. Schreibe in das Suchfeld neben dem Recherchebutton **IBSS** und klicke dann auf **Recherche**

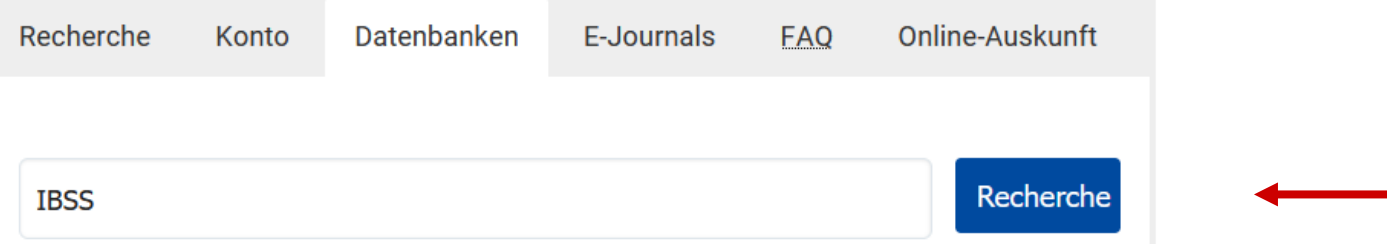

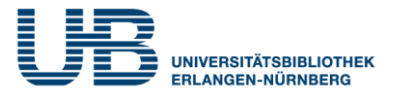

## **Wo finde ich die IBSS im Internet?**

#### 4. Klicke bei **Gewählte Datenbanken** auf **IBSS**

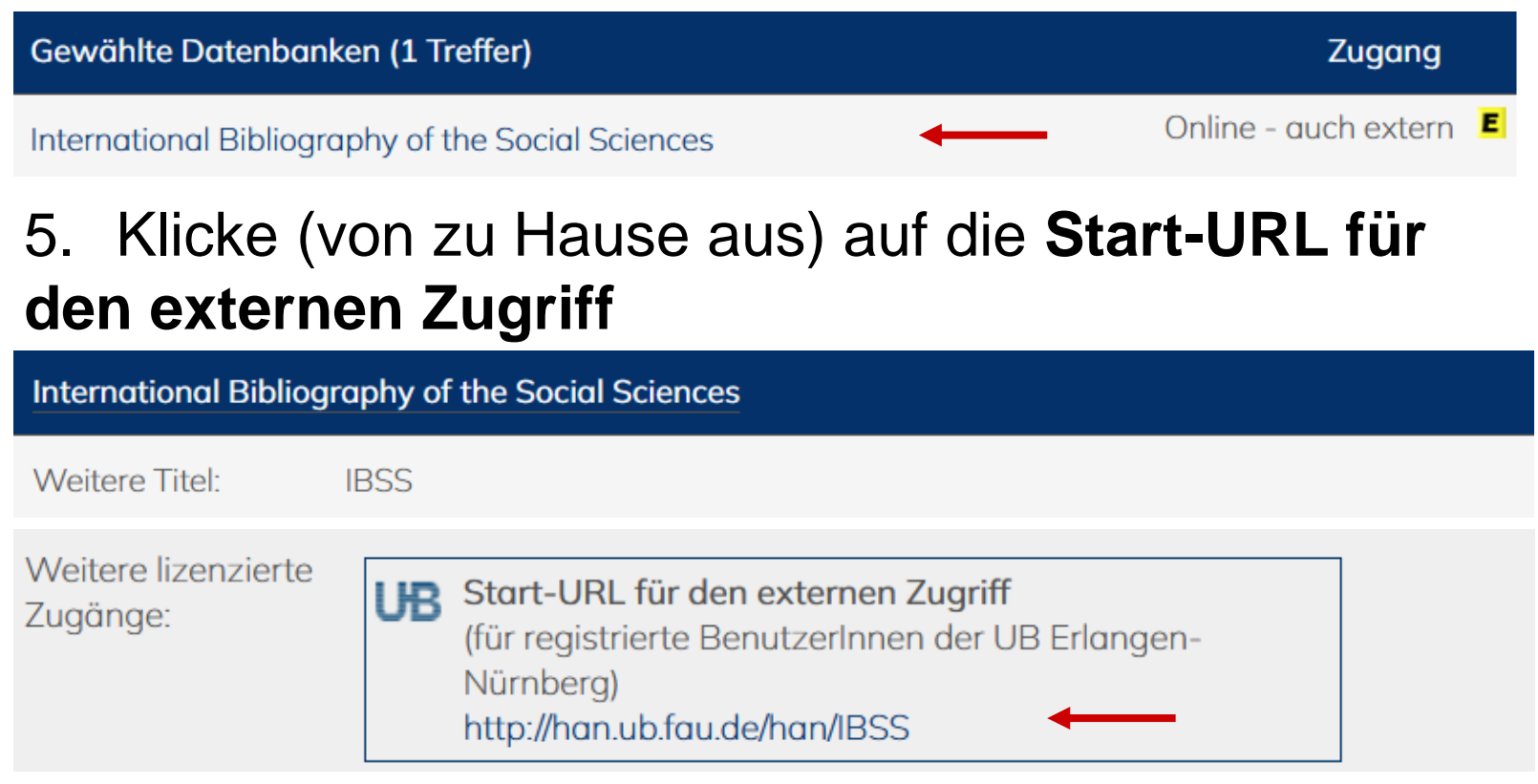

#### Jetzt kannst Du mit der Literatursuche jetzt beginnen!

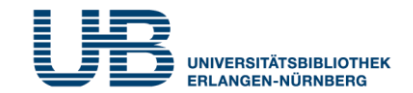

#### **Was ist bei einer Suche in der IBSS am wichtigsten?**

Die IBSS ist eine internationale Datenbank. Weltweit kommunizieren Wissenschaftler fast ausschließlich in Englisch! Gib deshalb nur **englische Suchbegriffe ein**  und **keine deutschen**. Also: Statt nach **Deutschland** und **Flüchtlinge** musst Du in der IBSS nach **Germany** und **Refugees** suchen.

**Wie recherchiert man am einfachsten in der IBSS?**

Mit der **Standardsuche**, die voreingestellt ist

**Wie kann ich eine große Treffermenge einschränken?**

Du kannst mit einem weiteren Begriff (z.B. **Immigration**) das Ergebnis weiter eingrenzen.

**Germany Refugees Immigration** 

Q

# **IBSS: Einschränken mit Kategorie "Thema"**

#### **Gibt es eine systematischere Methode, um zu weniger und qualitativ besseren Treffern zu gelangen?**

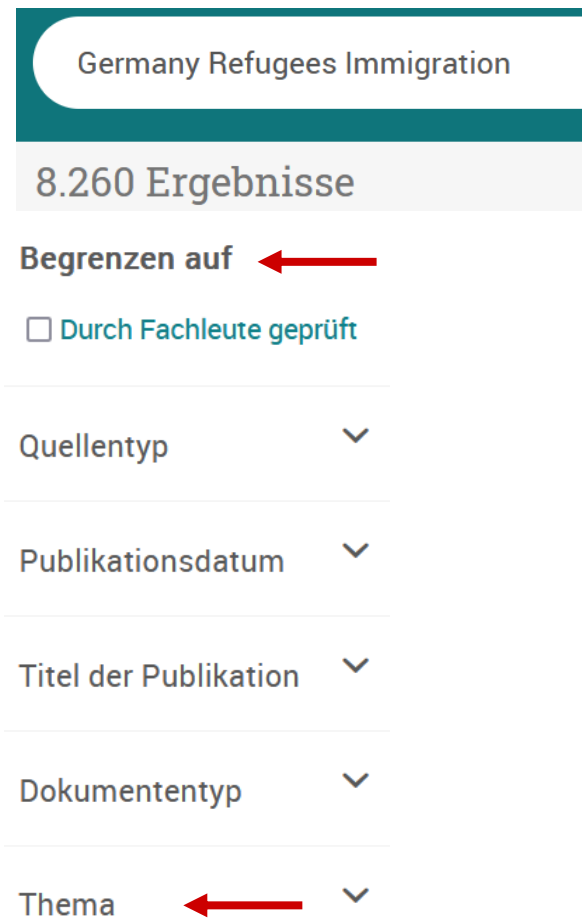

Natürlich. Nutze dazu in der Ergebnisanzeige die linke Spalte **Begrenzen auf**.

1. Klicke zuerst auf **Thema**, dann auf **Mehr** (am Ende der Themenliste).

2. Es erscheint eine lange Liste mit Suchbegriffen (s. nächste Folie).

# **IBSS: Einschränken mit Kategorie "Thema"**

#### **Wie kann ich die Treffermenge sinnvoll einschränken?**

#### Thema

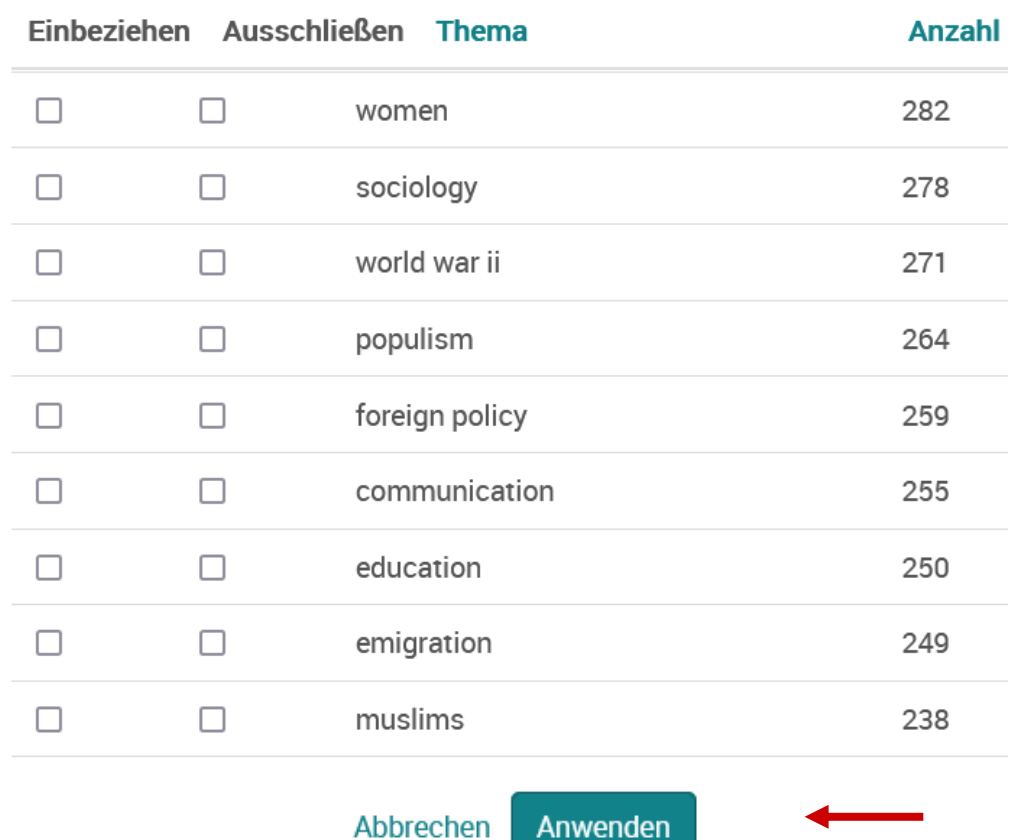

3. Klicke bei den ausgewählten Begriffen auf das Quadrat bei **Einbeziehen.**

4. Führe diese Einschränkung der Suche mit Klicken auf **Anwenden**  aus.

### **IBSS: Online verfügbar oder Fernleihe?**

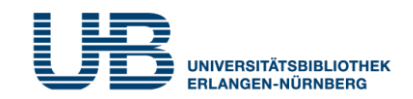

#### **Woran erkenne ich, ob ein Aufsatz online verfügbar ist?**

Migration - Germany's Past and Present Thoughts and Figures Eltges, Markus; Strubelt, Wendelin. European Spatial Research and Policy; Lódz Bd. 26, Ausg. 2, (2019): 35-58.

... immigration to Germany especially in relation to its changing borders in the 20...

... After 1945 Germany was confronted with the integration of a million German...

... immigration of refugees from non-European areas around 2015. It concludes with

Kurzfassung/Details

Volltext - PDF (498 KB)

41 Quellenangaben

Wenn beim Kurztitel **Volltext - PDF** oder **Volltext abrufen** steht.

Kurzfassung/Details

Volltext abrufen

#### **Und wenn nur das SFX-Symbol zu finden ist?**

Has there been a "refugee crisis"? New insights on the recent refugee arrivals in Germany and their integration prospects Brücker, Herbert; Kosyakova, Yuliya; Vallizadeh, Ehsan. Soziale Welt; Baden-Baden Bd. 71, Ausg. 1-2, (2020): 24-53.

Kurzfassung/Details

 $Gs-FX$ 

Volltext verfügbar über Nomos eLibrary

Jahr: 2020 Band: 71  $Heft: 1-2$ Startseite: 24 Los

Bestellung über den lokalen Katalog, FAUdok ELLEND bzw. Fernleihe ٠

\* Bitte hier Ihre Heimatbibliothek auswählen! \*

Dann kann man Glück haben und der Volltext ist trotzdem verfügbar

## **ODER**

Wenn nicht, kannst Du den Aufsatz über **Fernleihe** bestellen

 $\vee$  Los

#### **IBSS: Hinweise auf neuere Aufsätze**

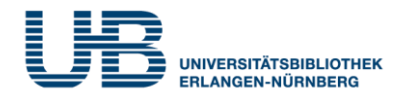

### **Wenn ich ein guten älteren Aufsatz in der IBSS finde, wie komme ich dann am schnellsten zu neueren Artikeln mit der gleichen Thematik?**

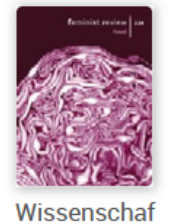

tliche...

feminist-nation building in Afghanistan: an examination of the Revolutionary Association of the Women of Afghanistan (RAWA) Fluri, Jennifer L. Feminist Review; London Ausg. 89, (Jun 2008): 34-54. Kurzfassung/Details **Volltext** Volltext - PDF (129 KB) 28 on Web of Science [2] **Times cited** 11 on ProQuest

Klicke auf "Times cited x on ProQuest", dann werden nur Aufsätze angezeigt, die den vorliegenden Artikel bereits zitiert haben. Diese sind damit sogar noch aktueller als dieser! (vgl. unteres Beispiel)

I Am a Teacher, a Women's Activist, and a Mother. Political Consciousness and **Embodied Resistance in Antakya's Arab Alawite Community** 

Sarsilmaz, Defne. Florida International University ProQuest Dissertations Publishing, 2017. 10932498.

Quellenangaben (207) **Kurzfassung/Details** Vorschau - PDF (991 KB) Volltext - PDF (3 MB)

# **IBSS: Hinweise auf "Empfohlene Quellen"**

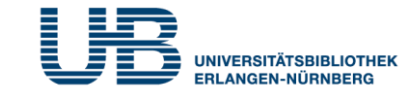

#### Migration – Germany's Past and Present Thoughts and Figures

Eltges, Markus; Strubelt, Wendelin. European Spatial Research and Policy; Lódz Bd. 26, Ausg. 2, (2019): 35-58.

#### **Empfohlene Quellen**

#### Migration, Immigration, and the **Political Geography of American Cities**

Jason, Anastasopoulos L. American **Politics Research; Thousand** Oaks Bd. 47, Ausg. 2, (Mar 2019): 362-390.

**Immigration to the Federal** Republic of Germany as a **Demographic and Social Problem** Wingen, Max. International Migration **Review Bd. 29, (October 1995):** 710-721.

#### Germany's Post-2015 **Immigration Dilemmas**

Triadafilopoulos, Triadafilos. Current History; Oakland Bd. 118, Ausq. 806, (Mar 2019): 108-113.

## **Wo finde ich "Empfohlene Quellen"?**

Durch Klicken auf einen Aufsatz bei den **Kurztiteln** kommst Du zur **Vollanzeige**. In der **rechten Spalte**  findest Du die Empfohlenen Quellen.

#### **Was versteht man darunter?**

Das sind **Beiträge mit ähnlicher Thematik**, die die Datenbank durch den Vergleich von Themenbegriffen, Autoren und Literaturangaben vorschlägt.